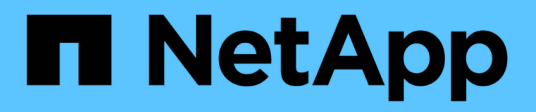

### **Beschreibung der Dashboard-Fenster**

OnCommand Unified Manager 9.5

NetApp December 20, 2023

This PDF was generated from https://docs.netapp.com/de-de/oncommand-unified-manager-95/onlinehelp/reference-dashboard-page.html on December 20, 2023. Always check docs.netapp.com for the latest.

# **Inhalt**

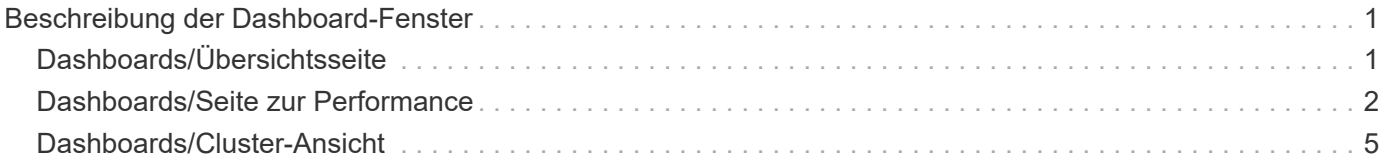

## <span id="page-2-0"></span>**Beschreibung der Dashboard-Fenster**

Über die Dashboard-Seiten können Sie einen schnellen Überblick über die überwachten Objekte erhalten.

### <span id="page-2-1"></span>**Dashboards/Übersichtsseite**

Die Seite Dashboards/Überblick wird als Diagramm den Zustand von Storage-Objekten wie Clustern, Aggregaten und Storage Virtual Machines (SVMs) angezeigt. Basierend auf den generierten Ereignissen für Verfügbarkeit, Kapazität, Performance und Sicherung werden diese Storage-Objekte als ordnungsgemäß, risikolos oder als "stabil", "Warnung" oder "Fehler" für schutzbezogene Ereignisse kategorisiert.

### **Der Balken für den Cluster ist nicht erreichbar**

Wenn ein Cluster nicht erreichbar ist, zeigt Unified Manager die Details in einer Leiste oben auf jeder Seite an. Wenn alle Cluster erreichbar sind, ist dieses Fenster ausgeblendet.

Sie können die im Fenster angezeigten Informationen durch Drücken von F5 aktualisieren. Durch diese Aktion wird sichergestellt, dass im Teilfenster die neuesten Informationen über Cluster angezeigt werden, die derzeit nicht erreichbar sind. Wenn beispielsweise ein Cluster mit einem nicht zugänglichen Cluster entfernt wird oder wenn der Status eines Ereignisses veraltet ist, werden Informationen über das Ereignis entfernt, wenn Sie das Teilfenster aktualisieren.

Sie können detaillierte Informationen über ein Cluster anzeigen, das nicht erreichbar ist, indem Sie auf die Schaltfläche **Details** klicken. Durch diese Aktion wird die Seite "Ereignisinventar" geöffnet. Nach dem Schließen der Leiste wird diese nur noch angezeigt, wenn Sie sich wieder bei Unified Manager anmelden.

### **Übersichtsbereich**

### • **Verfügbarkeitsfenster**

Zeigt Informationen zur Verfügbarkeit von Clustern, Aggregaten und SVMs an, die von Unified Manager überwacht werden Die Speicherobjekte werden als gesund, gefährdet oder Vorfälle eingestuft. So wird beispielsweise der Status eines Clusters ohne freie Festplatten als gefährdet angezeigt.

In diesem Fenster wird auch die Anzahl der Speicherobjekte in den einzelnen Kategorien angezeigt. Wenn Sie auf einen der Gesamtwerte des Objekts klicken, gelangen Sie zur Seite für dieses Objekt. Beispielsweise wird Sie durch Klicken auf die Registerkarte "Cluster total" auf die Seite "Systemzustand/Cluster Inventar" angezeigt. Wenn Sie oben in einer Spalte auf die Zahlen klicken, gelangen Sie zur Seite "Ereignisinventar".

### • **Kapazitätsbereich**

Zeigt Informationen zur Kapazität von Aggregaten und SVMs an, die von Unified Manager überwacht werden. Die Speicherobjekte werden als gesund, gefährdet oder Vorfälle eingestuft. So wird beispielsweise der Status eines Aggregats angezeigt, dessen genutzte Kapazität den vollen Schwellenwert erreicht hat.

In diesem Fenster wird auch die Anzahl der Speicherobjekte in den einzelnen Kategorien angezeigt.

### • **Performance-Fenster**

Zeigt Informationen zur Performance von Clustern, SVMs und Volumes an, die von Unified Manager überwacht werden Die Storage-Objekte werden basierend auf den erzeugten Performance-bezogenen Zwischenfällen als ordnungsgemäß, risikobehaftete oder mit Incidents kategorisiert. Beispielsweise wird der Status eines Volumes angezeigt, dessen I/O-Reaktionszeit auf seinen Workload den maximalen Schwellenwert erreicht hat, als Vorfälle auftreten.

In diesem Teilfenster werden außerdem die Gesamtzahl der Cluster, SVMs und Volumes angezeigt, die von Unified Manager überwacht werden. Wenn Sie auf einen der Gesamtwerte des Objekts klicken, gelangen Sie zur Seite für dieses Objekt. Beispielsweise führt Sie ein Klicken auf die Cluster-Gesamtansicht zur Seite "Performance/Cluster Inventory".

#### • **Schutzbereich**

Zeigt Informationen zu Sicherungsbeziehungen an, die von Unified Manager überwacht werden. Die Schutzbeziehungen werden als "gesund", "Warnung" oder "Fehler" kategorisiert. Beispielsweise wird eine Beziehung mit einer Verzögerungsdauer angezeigt, die den lag-Warnschwellenwert überschreitet, als Warnung.

In diesem Teilfenster wird außerdem die Gesamtzahl der Storage-Objekte in den einzelnen Sicherungskategorien angezeigt. Wenn Sie auf die Links für die Kategorien "Lag Status", "Asynchronous Vault", "Asynchronous Mirror" oder "Synchronous" klicken, gelangen Sie zu einer gefilterten Liste dieser Objekte auf der Seite "Protection/Volume Relationships".

### <span id="page-3-0"></span>**Dashboards/Seite zur Performance**

Mithilfe des Unified Manager Performance Dashboard können Sie den allgemeinen Performance-Status aller zu überwachenden Cluster anzeigen. Auf der Seite Dashboards/Performance wird auch eine Bannermeldung angezeigt, wenn Unified Manager nicht mit einem Cluster kommunizieren kann, das überwacht wird.

### **Überblick**

Die Cluster werden nach dem Schweregrad mithilfe der folgenden Kriterien geordnet:

- 1. Wenn ein Cluster nicht erreichbar ist.
- 2. Wenn ein Cluster mindestens ein aktives, kritisches Performance-Ereignis aufweist (rotes Objektsymbol)
- 3. Wenn ein Cluster über ein oder mehrere aktive Warn-Performance-Ereignisse verfügt (gelbes Objektsymbol).
- 4. Wenn Cluster keine aktiven Performance-Ereignisse aufweisen (grünes Objektsymbol): Die Cluster sind nach den höchsten IOPS sortiert.

Kritische Ereignisse werden generiert, wenn ein kritisches Limit in einer benutzerdefinierten Performance-Schwellenwertrichtlinie überschritten wird. Warnereignisse werden gesendet, wenn ein Warnlimit in einer benutzerdefinierten Performance-Schwellenwertrichtlinie überschritten wird oder eine systemdefinierte Schwellenwertrichtlinie oder ein dynamischer Schwellenwert überschritten wird.

 $\left(\begin{smallmatrix} 1 \ 1 \end{smallmatrix}\right)$ 

Die Sortierreihenfolge wird durch die Gesamtzahl der aktiven (neuen oder bestätigten) Ereignisse bestimmt, nicht durch die Anzahl der Objekte, die Ereignisse aufweisen. Wenn beispielsweise Cluster A sieben kritische Ereignisse bei der Volume-Latenz hat, Und Cluster B weist zwei kritische Ereignisse bei Volume-Latenz und zwei kritische Node-IOPS-Ereignisse (insgesamt vier kritische Ereignisse) auf. Cluster A (mit einem roten Objektsymbol) erscheint oben in der Liste, obwohl Cluster B über zwei rote Objektsymbole verfügt.

Für jedes Cluster werden die folgenden häufig überwachten Ereignistypen angezeigt:

- Latenzereignisse für Storage Virtual Machines (SVMs), Volumes und LUNs
- IOPS-Ereignisse für Nodes und SVMs
- MB/s-Ereignisse für Nodes und SVMs
- Verwendete Performance-Kapazität Ereignisse für Nodes und Aggregate
- Auslastungsereignisse für Nodes und Aggregate

Unified Manager kann Performance-Ereignisse für andere Storage-Objekte und Zähler empfangen, z. B. MB/s-Ereignisse für Aggregate und IOPS-Ereignisse für Volumes. Wenn ein Cluster diese Ereignistypen aufweist, zeigt das Symbol neben dem Cluster-Namen ein Warnungs- (gelbes) oder kritisches (rotes) Ereignis an. Dieses Symbol kann bedeuten, dass Ereignisse vorhanden sind, wenn keine der fünf Zählerfeldanzeichen gelb oder rot sind, da diese Ereignistypen nicht in die vorhandenen Kategorien des Zählerfelds passen.

Sie können auf das Objektsymbol klicken, um die Seite "Performance Inventory" für das Objekt anzuzeigen. Dort können Sie alle Objekte des entsprechenden Typs in diesem Cluster anzeigen. Wenn Sie beispielsweise auf ein Volume-Symbol klicken, wird die Seite "Performance/Volume Inventory" angezeigt. Hier werden eine Liste aller Volumes im ausgewählten Cluster angezeigt, die nach der schlechtesten bis optimalen Performance sortiert sind.

### **Performance-Zähler**

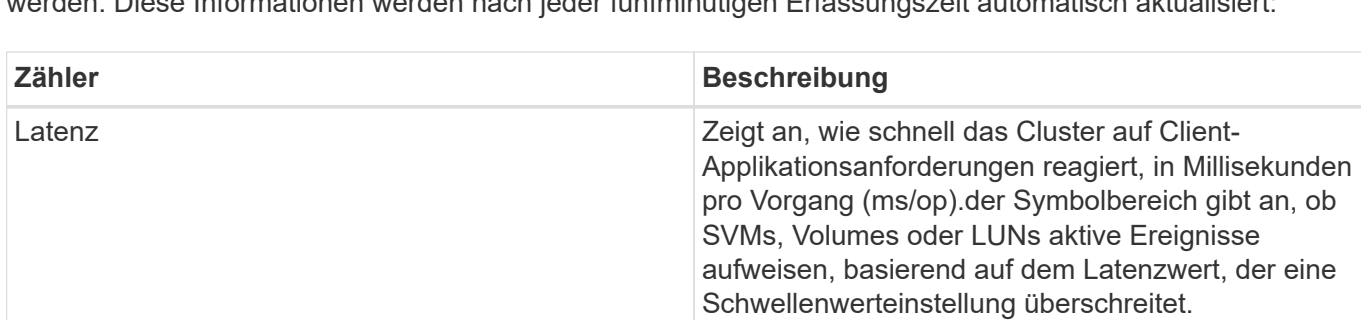

Für jedes Cluster sind fünf Performance-Zähler vorhanden, die jeweils in einem separaten Panel angezeigt werden. Diese Informationen werden nach jeder fünfminütigen Erfassungszeit automatisch aktualisiert:

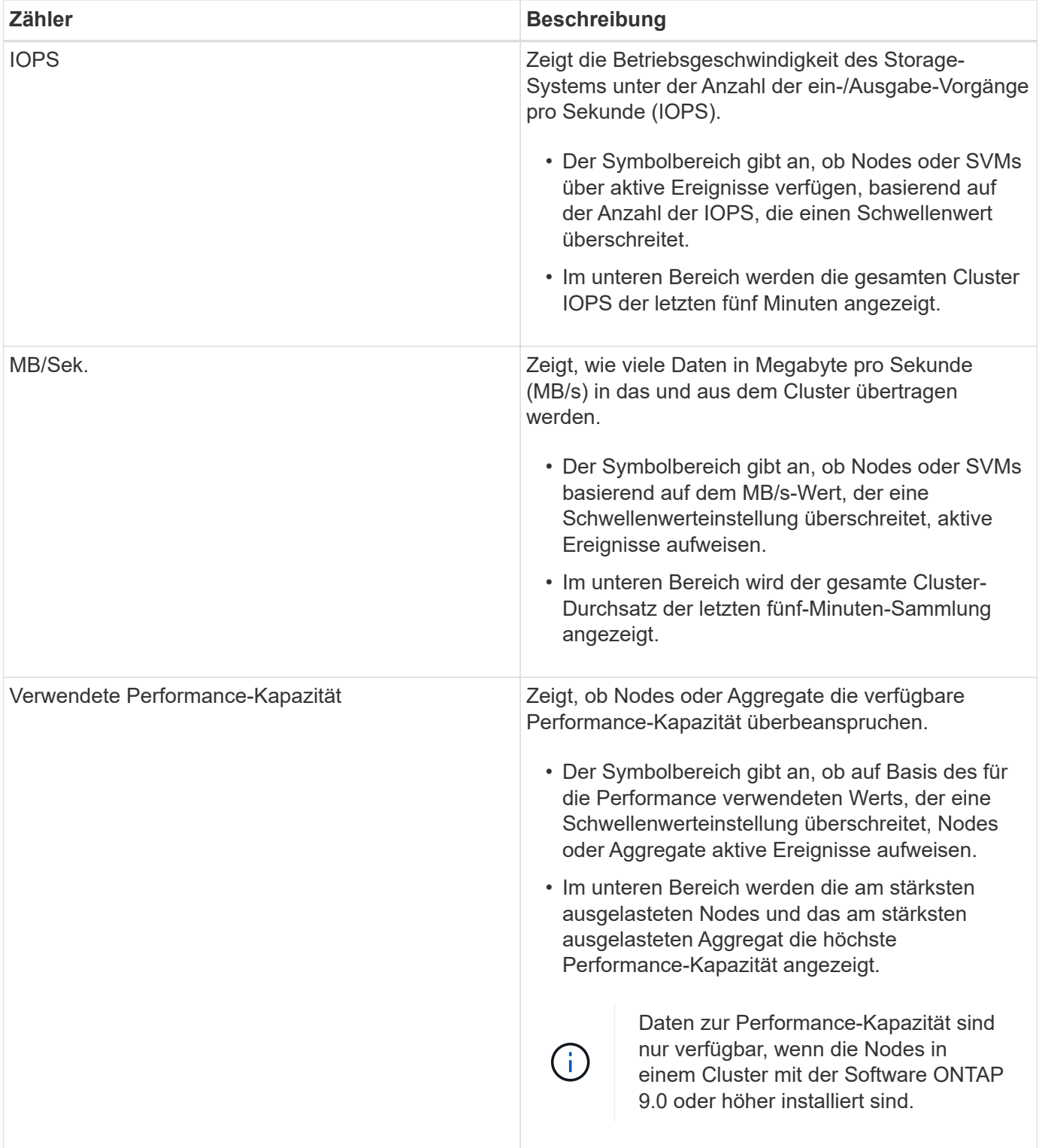

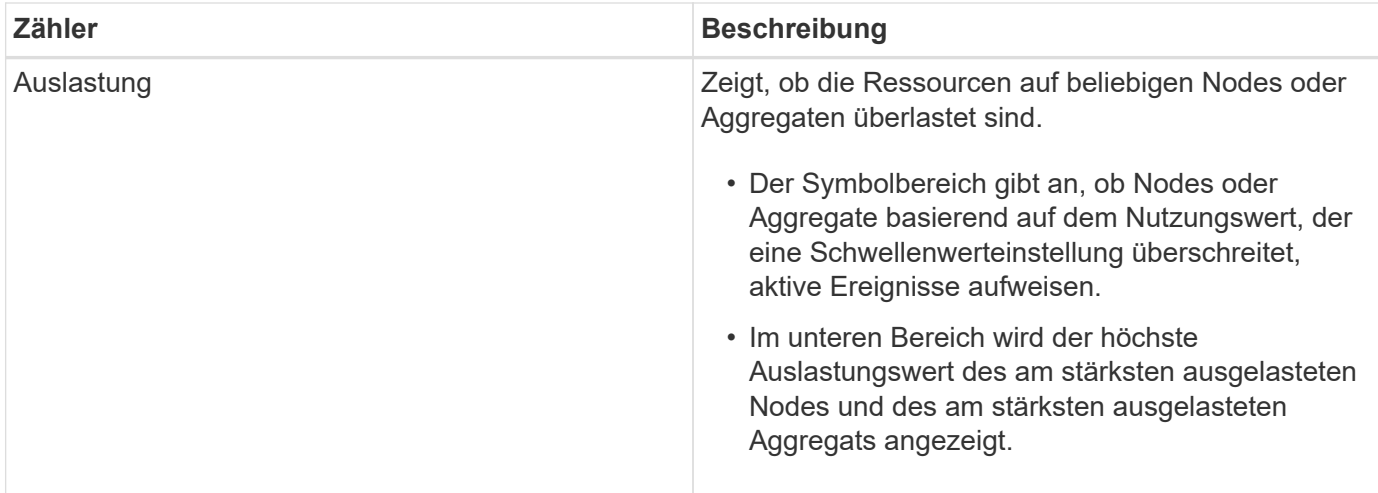

Ellipsen (…) Im Kopfbereich wird angegeben, dass Leistungsdaten gerade erfasst werden.

Sie können auf **Cluster-Details** klicken, um einen Cluster mit Performance-Ereignissen anzuzeigen, auf der die Startseite des Performance Cluster angezeigt wird. Dort können Sie detaillierte Performance-Informationen über das Cluster und andere Storage-Objekte anzeigen.

### **Cluster-Statusmeldungen**

Wenn ein von Unified Manager gemanagter Cluster nicht mehr verfügbar ist, wird über den Performance-Zählern ein Statusmeldungs-Banner angezeigt. Eine **Details**-Schaltfläche wird rechts neben dem Statusmeldenbanner angezeigt, wenn das Cluster nicht erreichbar ist. Durch Klicken auf die Schaltfläche **Details** in der Statusmeldung können Sie zur Seite Cluster Data Sources navigieren, die vollständige Informationen zum Problem enthält. Auf der Seite "Cluster-Datenquellen" finden Sie die Daten, die erforderlich sind, um Probleme zu beheben, aufgrund denen der Cluster nicht mehr verfügbar ist.

### <span id="page-6-0"></span>**Dashboards/Cluster-Ansicht**

Auf der Seite Dashboards/Clusteransicht werden Überblicksinformationen zu den zu verwaltenden Clustern angezeigt.

Durch Klicken auf **Cluster verwalten** gelangen Sie zur Seite Configuration/Cluster Data Sources.

Durch Klicken auf ein Cluster werden Überblicksinformationen zu dem Monitoring-Status, dem Kapazitätsstatus und dem Performance-Status des Clusters angezeigt.

Das Dashboard der Clusteransicht besteht aus zwei Hauptbereichen: Verwalteten Clustern (links) und Clusterdetails (rechts).

### **Abschnitt "verwaltete Cluster"**

Listet alle Cluster auf, die von Unified Manager überwacht werden. Für jedes Cluster in der Liste werden folgende Details angegeben:

- Cluster-Status-Symbol: Der Status kann kritisch sein ( $\blacktriangleright$ ), Fehler ( $\blacktriangleright$ ), Warnung ( $\blacktriangle$ Oder normal ( $\blacktriangleright$ ).
- IP-Adresse oder Hostname: Stellt den Hostnamen des Clusters und die IP-Adresse oder FQDN bereit.
- Cluster-Systemzustand: Bietet Informationen über den Systemzustand des Clusters, die von Unified Manager überwacht werden.

Der Systemzustand kann einen der folgenden Werte aufweisen: OK, OK mit unterdrückt, beeinträchtigt und die Komponenten sind nicht erreichbar.

### **Abschnitt "Cluster-Details"**

Bietet Informationen zum Monitoring-Status, zur Kapazität und zur Performance des ausgewählten Clusters.

• Überwachungsstatus: Zeigt den kontinuierlichen Status von Zustand und Performance-Überwachung an.

Der Überwachungsstatus kann die folgenden Werte aufweisen: Ermittlung, Abmeldung abgeschlossen, Abfrage fehlgeschlagen oder nicht verfügbar. Der Überwachungsstatus zeigt eine Fehlermeldung an, wenn der entsprechende Überwachungsauftrag (Zustand oder Leistung) ausfällt.

- Kapazität: Zeigt die gesamte, genutzte und freie Speicherkapazität des ausgewählten Clusters an.
- Performance: Zeigt die durchschnittliche Betriebsgeschwindigkeit des Clusters in Anzahl der IOPS (Eingabe-/Ausgabevorgänge pro Sekunde) und den durchschnittlichen Durchsatz des ausgewählten Clusters in MB/s (Megabyte pro Sekunde) an.

Im Abschnitt "Details" finden Sie außerdem Links zu den einzelnen Cluster-Detailseiten der OnCommand Unified Manager Applikationen:

- Der Link Systemzustand navigiert zur Seite mit den Angaben zum Systemzustand/Cluster des ausgewählten Clusters.
- Der Link Performance navigiert zur Seite Performance/Cluster-Details des ausgewählten Clusters.
- Der Link System Manager navigiert zur Anmeldeseite für OnCommand System Manager, sodass Sie Cluster-Einstellungen verwalten können.

#### **Copyright-Informationen**

Copyright © 2023 NetApp. Alle Rechte vorbehalten. Gedruckt in den USA. Dieses urheberrechtlich geschützte Dokument darf ohne die vorherige schriftliche Genehmigung des Urheberrechtsinhabers in keiner Form und durch keine Mittel – weder grafische noch elektronische oder mechanische, einschließlich Fotokopieren, Aufnehmen oder Speichern in einem elektronischen Abrufsystem – auch nicht in Teilen, vervielfältigt werden.

Software, die von urheberrechtlich geschütztem NetApp Material abgeleitet wird, unterliegt der folgenden Lizenz und dem folgenden Haftungsausschluss:

DIE VORLIEGENDE SOFTWARE WIRD IN DER VORLIEGENDEN FORM VON NETAPP ZUR VERFÜGUNG GESTELLT, D. H. OHNE JEGLICHE EXPLIZITE ODER IMPLIZITE GEWÄHRLEISTUNG, EINSCHLIESSLICH, JEDOCH NICHT BESCHRÄNKT AUF DIE STILLSCHWEIGENDE GEWÄHRLEISTUNG DER MARKTGÄNGIGKEIT UND EIGNUNG FÜR EINEN BESTIMMTEN ZWECK, DIE HIERMIT AUSGESCHLOSSEN WERDEN. NETAPP ÜBERNIMMT KEINERLEI HAFTUNG FÜR DIREKTE, INDIREKTE, ZUFÄLLIGE, BESONDERE, BEISPIELHAFTE SCHÄDEN ODER FOLGESCHÄDEN (EINSCHLIESSLICH, JEDOCH NICHT BESCHRÄNKT AUF DIE BESCHAFFUNG VON ERSATZWAREN ODER -DIENSTLEISTUNGEN, NUTZUNGS-, DATEN- ODER GEWINNVERLUSTE ODER UNTERBRECHUNG DES GESCHÄFTSBETRIEBS), UNABHÄNGIG DAVON, WIE SIE VERURSACHT WURDEN UND AUF WELCHER HAFTUNGSTHEORIE SIE BERUHEN, OB AUS VERTRAGLICH FESTGELEGTER HAFTUNG, VERSCHULDENSUNABHÄNGIGER HAFTUNG ODER DELIKTSHAFTUNG (EINSCHLIESSLICH FAHRLÄSSIGKEIT ODER AUF ANDEREM WEGE), DIE IN IRGENDEINER WEISE AUS DER NUTZUNG DIESER SOFTWARE RESULTIEREN, SELBST WENN AUF DIE MÖGLICHKEIT DERARTIGER SCHÄDEN HINGEWIESEN WURDE.

NetApp behält sich das Recht vor, die hierin beschriebenen Produkte jederzeit und ohne Vorankündigung zu ändern. NetApp übernimmt keine Verantwortung oder Haftung, die sich aus der Verwendung der hier beschriebenen Produkte ergibt, es sei denn, NetApp hat dem ausdrücklich in schriftlicher Form zugestimmt. Die Verwendung oder der Erwerb dieses Produkts stellt keine Lizenzierung im Rahmen eines Patentrechts, Markenrechts oder eines anderen Rechts an geistigem Eigentum von NetApp dar.

Das in diesem Dokument beschriebene Produkt kann durch ein oder mehrere US-amerikanische Patente, ausländische Patente oder anhängige Patentanmeldungen geschützt sein.

ERLÄUTERUNG ZU "RESTRICTED RIGHTS": Nutzung, Vervielfältigung oder Offenlegung durch die US-Regierung unterliegt den Einschränkungen gemäß Unterabschnitt (b)(3) der Klausel "Rights in Technical Data – Noncommercial Items" in DFARS 252.227-7013 (Februar 2014) und FAR 52.227-19 (Dezember 2007).

Die hierin enthaltenen Daten beziehen sich auf ein kommerzielles Produkt und/oder einen kommerziellen Service (wie in FAR 2.101 definiert) und sind Eigentum von NetApp, Inc. Alle technischen Daten und die Computersoftware von NetApp, die unter diesem Vertrag bereitgestellt werden, sind gewerblicher Natur und wurden ausschließlich unter Verwendung privater Mittel entwickelt. Die US-Regierung besitzt eine nicht ausschließliche, nicht übertragbare, nicht unterlizenzierbare, weltweite, limitierte unwiderrufliche Lizenz zur Nutzung der Daten nur in Verbindung mit und zur Unterstützung des Vertrags der US-Regierung, unter dem die Daten bereitgestellt wurden. Sofern in den vorliegenden Bedingungen nicht anders angegeben, dürfen die Daten ohne vorherige schriftliche Genehmigung von NetApp, Inc. nicht verwendet, offengelegt, vervielfältigt, geändert, aufgeführt oder angezeigt werden. Die Lizenzrechte der US-Regierung für das US-Verteidigungsministerium sind auf die in DFARS-Klausel 252.227-7015(b) (Februar 2014) genannten Rechte beschränkt.

#### **Markeninformationen**

NETAPP, das NETAPP Logo und die unter [http://www.netapp.com/TM](http://www.netapp.com/TM\) aufgeführten Marken sind Marken von NetApp, Inc. Andere Firmen und Produktnamen können Marken der jeweiligen Eigentümer sein.